# SimHydraulics® Release Notes

# MATLAB&SIMULINK®

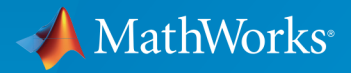

®

# How to Contact MathWorks

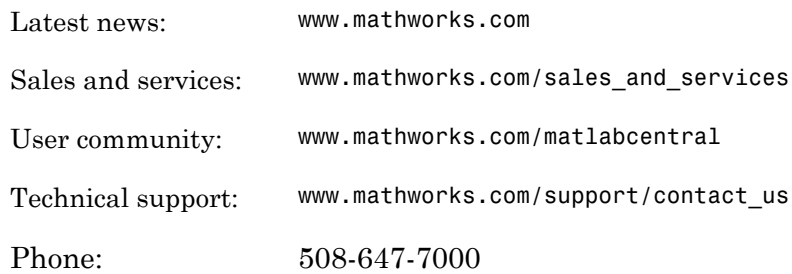

The MathWorks, Inc. 3 Apple Hill Drive Natick, MA 01760-2098

#### *SimHydraulics® Release Notes*

© COPYRIGHT 2006–2015 by The MathWorks, Inc.

The software described in this document is furnished under a license agreement. The software may be used or copied only under the terms of the license agreement. No part of this manual may be photocopied or reproduced in any form without prior written consent from The MathWorks, Inc.

FEDERAL ACQUISITION: This provision applies to all acquisitions of the Program and Documentation by, for, or through the federal government of the United States. By accepting delivery of the Program or Documentation, the government hereby agrees that this software or documentation qualifies as commercial computer software or commercial computer software documentation as such terms are used or defined in FAR 12.212, DFARS Part 227.72, and DFARS 252.227-7014. Accordingly, the terms and conditions of this Agreement and only those rights specified in this Agreement, shall pertain to and govern the use, modification, reproduction, release, performance, display, and disclosure of the Program and Documentation by the federal government (or other entity acquiring for or through the federal government) and shall supersede any conflicting contractual terms or conditions. If this License fails to meet the government's needs or is inconsistent in any respect with federal procurement law, the government agrees to return the Program and Documentation, unused, to The MathWorks, Inc.

#### **Trademarks**

MATLAB and Simulink are registered trademarks of The MathWorks, Inc. See [www.mathworks.com/trademarks](http://www.mathworks.com/trademarks) for a list of additional trademarks. Other product or brand names may be trademarks or registered trademarks of their respective holders.

#### **Patents**

MathWorks products are protected by one or more U.S. patents. Please see [www.mathworks.com/patents](http://www.mathworks.com/patents) for more information.

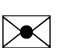

 $\boldsymbol{\mathcal{D}}$ 

# **Contents**

# **[R2015b](#page-10-0)**

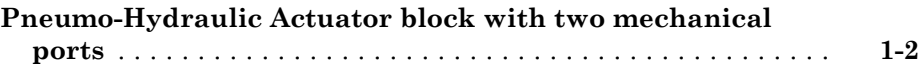

### **[R2015a](#page-12-0)**

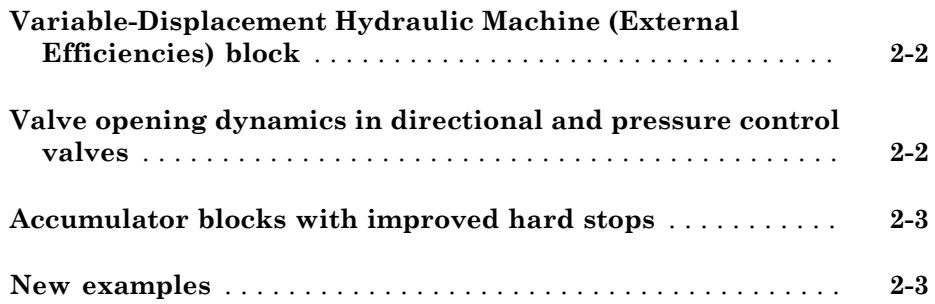

### **[R2014b](#page-16-0)**

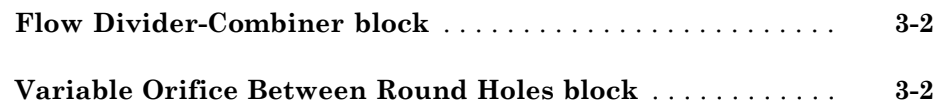

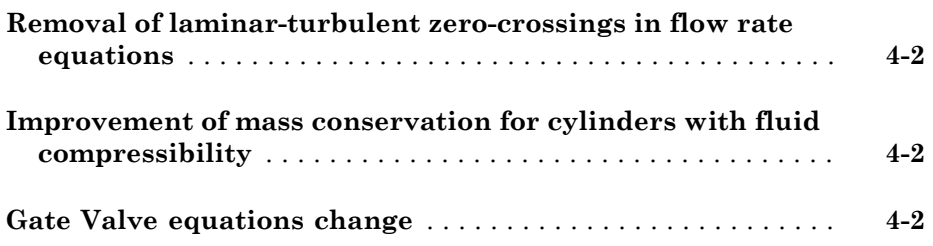

### **[R2013b](#page-20-0)**

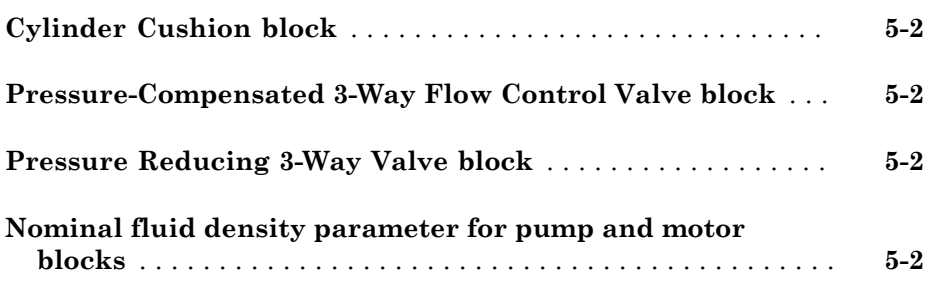

# **[R2013a](#page-22-0)**

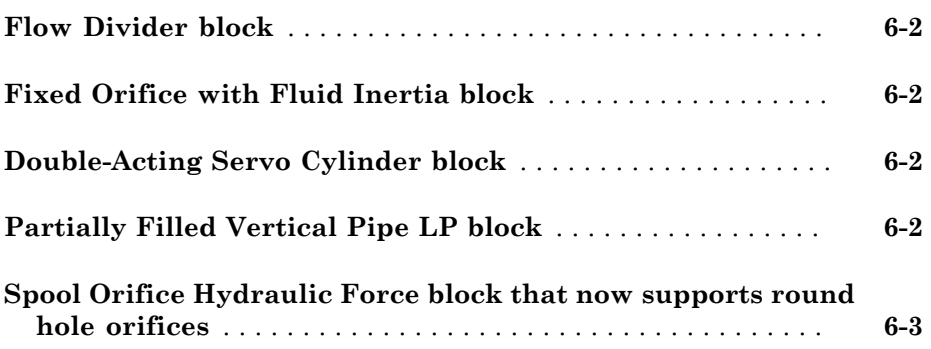

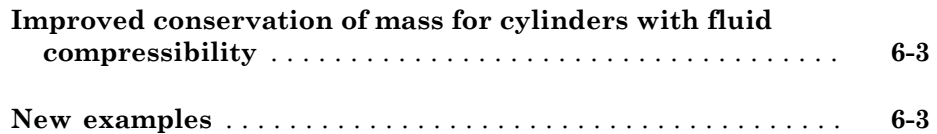

# **[R2012b](#page-26-0)**

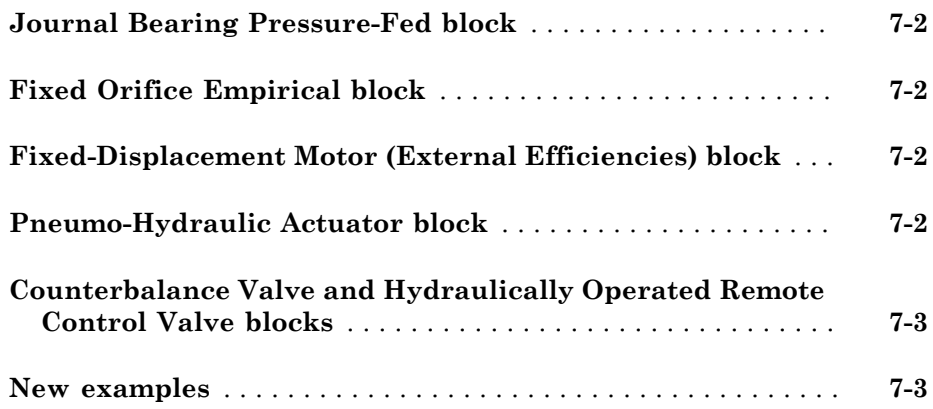

**[R2012a](#page-30-0)**

### **Bug Fixes**

# **[R2011b](#page-32-0)**

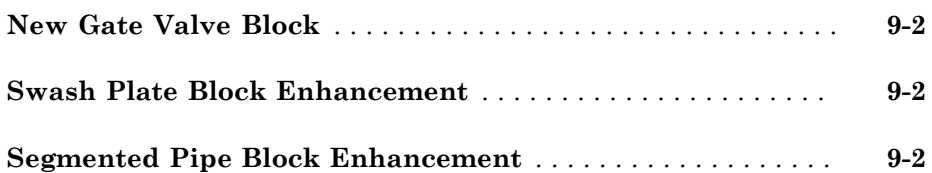

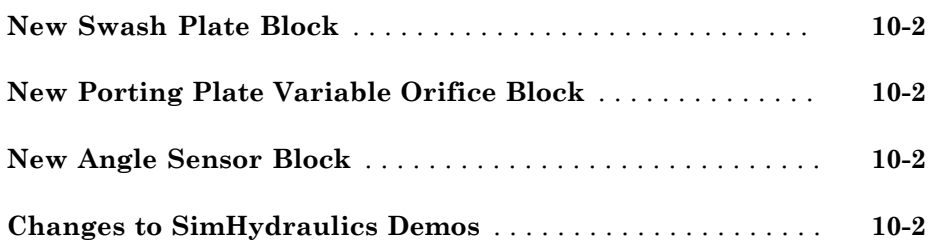

# **[R2010b](#page-38-0)**

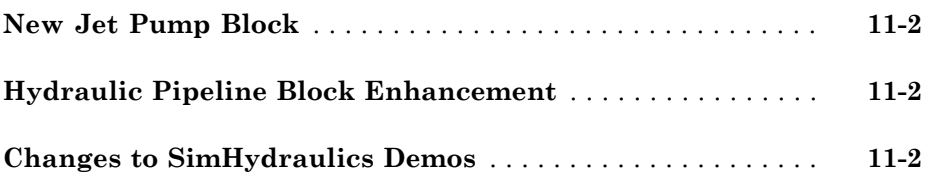

### **[R2010a](#page-40-0)**

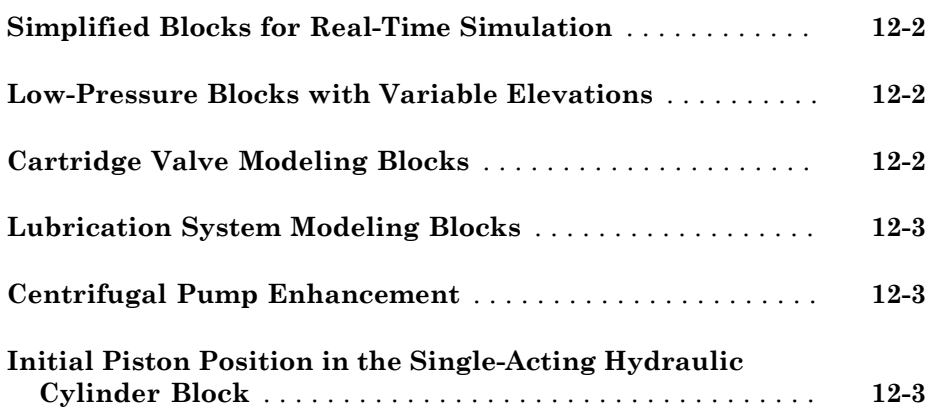

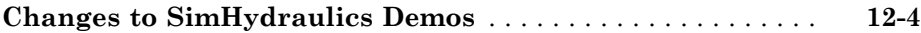

# **[R2009b](#page-46-0)**

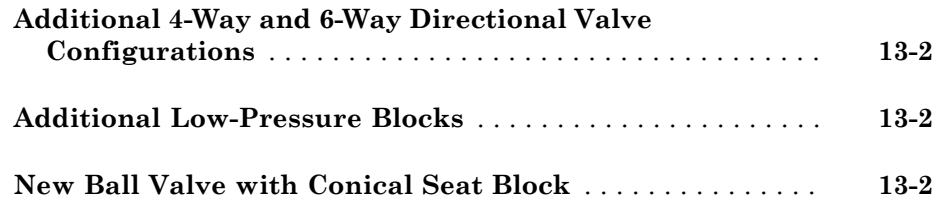

# **[R2009a](#page-48-0)**

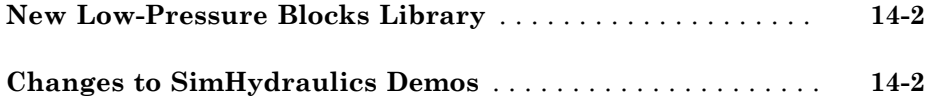

# **[R2008b](#page-52-0)**

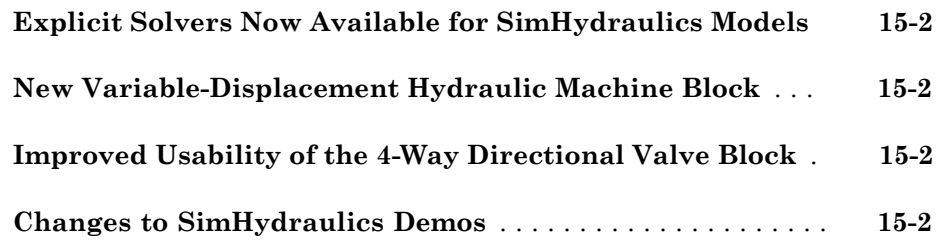

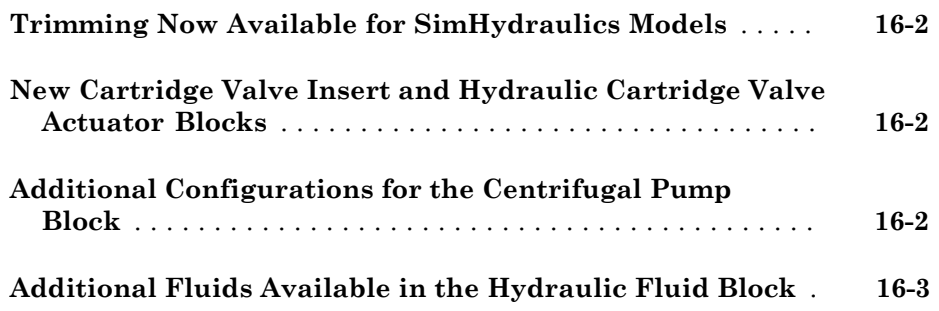

# **[R2007b](#page-60-0)**

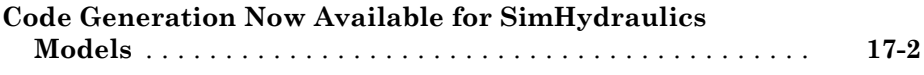

### **[R2007a](#page-62-0)**

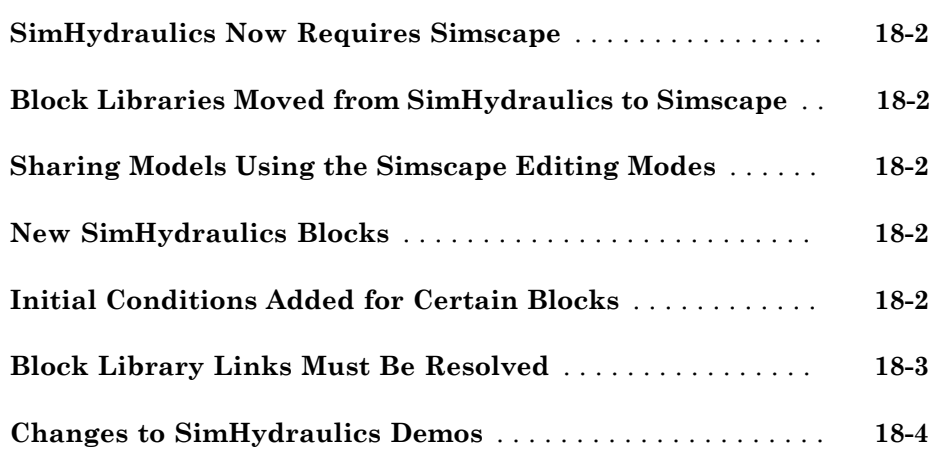

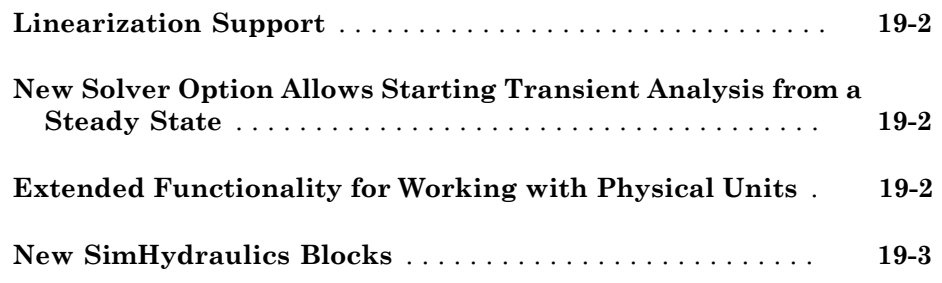

### **[R2006a+](#page-72-0)**

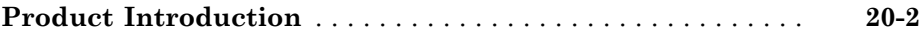

# R2015b

<span id="page-10-0"></span>Version: 1.17

New Features

# <span id="page-11-0"></span>Pneumo-Hydraulic Actuator block with two mechanical ports

The Pneumo-Hydraulic Actuator block can now have either one or two mechanical translational ports:

- Use the variant with one mechanical port to model just the load on the piston. In this case, the cylinder is assumed to be grounded.
- Use the variant with two mechanical ports to model the load on the actuator cylinder, as well as the piston. This variant also lets you include liquid compressibility on the hydraulic side of the actuator.

By default, the block has one mechanical port. To switch to the two-port variant, rightclick on the block in your model and then, from the context menu, select **Simscape** > **Block choices** > **Two mechanical ports**. The block icon displays the additional port, and the block dialog changes to include the additional parameters on the **Hydraulic Side** tab.

# R2015a

<span id="page-12-0"></span>Version: 1.16

New Features

# <span id="page-13-0"></span>Variable-Displacement Hydraulic Machine (External Efficiencies) block

The new [Variable-Displacement Hydraulic Machine \(External Efficiencies\)](http://www.mathworks.com/help/releases/R2015a/physmod/hydro/ref/variabledisplacementhydraulicmachineexternalefficiencies.html) block in the Pumps and Motors library represents a reversible, variable positive-displacement hydraulic machine with volumetric and mechanical efficiencies provided externally to the block through physical signal ports EV and EM, respectively. The machine displacement is controlled by the signal provided through the physical signal port C. The block can work as a pump or a motor, depending on the direction of mechanical and hydraulic power flow. To ensure continuity at the instance when the machine switches its operational mode, the block implements a small transition region, defined by the power threshold value. This transition region helps avoid a discontinuity and improve numerical convergence.

# <span id="page-13-1"></span>Valve opening dynamics in directional and pressure control valves

The following blocks now have an additional parameter that lets you consider valve opening dynamics:

- [Check Valve](http://www.mathworks.com/help/releases/R2015a/physmod/hydro/ref/checkvalve.html)
- [Pilot-Operated Check Valve](http://www.mathworks.com/help/releases/R2015a/physmod/hydro/ref/pilotoperatedcheckvalve.html)
- [Hydraulically Operated Remote Control Valve](http://www.mathworks.com/help/releases/R2015a/physmod/hydro/ref/hydraulicallyoperatedremotecontrolvalve.html)
- [Shuttle Valve](http://www.mathworks.com/help/releases/R2015a/physmod/hydro/ref/shuttlevalve.html)
- [Pressure Compensator](http://www.mathworks.com/help/releases/R2015a/physmod/hydro/ref/pressurecompensator.html)
- [Pressure Reducing 3-Way Valve](http://www.mathworks.com/help/releases/R2015a/physmod/hydro/ref/pressurereducing3wayvalve.html)
- [Pressure Reducing Valve](http://www.mathworks.com/help/releases/R2015a/physmod/hydro/ref/pressurereducingvalve.html)
- [Pressure Relief Valve](http://www.mathworks.com/help/releases/R2015a/physmod/hydro/ref/pressurereliefvalve.html)

The default block behavior is unchanged, that is, the valve sets its opening area directly as a function of pressure. However, as the area changes instantaneously, so does the flow equation, often by many orders of magnitude. Adding valve opening dynamics provides continuous behavior that is more physically realistic, and is particularly helpful in situations with rapid valve opening and closing.

If you set the new **Opening dynamics** parameter to Include valve opening dynamics, two additional parameters become available:

- **Opening time constant** The time constant for the first order response of the valve opening.
- **Initial area** The initial opening area of the valve.

The orifice passage area depending on pressure  $A(p)$  in the block equations then becomes the steady-state area, calculated exactly as before, and the instantaneous orifice passage area is calculated as

```
area.der = (steady-state area – area) / opening time constant,
```
with  $area = initial area$  at  $t = 0$ .

Use this feature in hydraulic simulations with the local solver for real-time simulation. This feature is also helpful if you are interested in valve opening dynamics in variable step simulations.

# <span id="page-14-0"></span>Accumulator blocks with improved hard stops

The [Gas-Charged Accumulator](http://www.mathworks.com/help/releases/R2015a/physmod/hydro/ref/gaschargedaccumulator.html) and [Spring-Loaded Accumulator](http://www.mathworks.com/help/releases/R2015a/physmod/hydro/ref/springloadedaccumulator.html) blocks are each equipped with two hard stops, used to restrict the fluid volume between zero and the full fluid chamber capacity. In R2014b, these hard stops were modeled as absolutely plastic. As a result, the fluid volume could drift below zero or above fluid chamber capacity in some situations.

Starting in R2015a, the hard stop model in the accumulator blocks includes both a stiffness term and a damping term to prevent the nonphysical values from occurring. When the hard stops are modeled with finite stiffness and damping, it is still possible for the fluid volume to become slightly negative or slightly greater than the fluid chamber capacity. This represents the deflection in the hard stops.

As a result of these changes, both blocks now have a new parameter, **Hard-stop stiffness coefficient**, which accounts for the stiffness term in the hard-stop equations. The old parameter **Penetration coefficient** has been renamed to **Hard-stop damping coefficient**, and some other block parameters have been renamed for clarity. See the block reference pages for details.

When you upgrade from R2014b, the blocks in existing models automatically assume a value of zero for the **Hard-stop stiffness coefficient** parameter value to preserve the existing behavior. When you upgrade from R2014a or earlier, the blocks in existing models automatically assume the new default values for the **Hard-stop stiffness coefficient** and **Hard-stop damping coefficient** parameters.

### <span id="page-14-1"></span>New examples

The following example has been introduced in this version:

• [Hydraulic System with Priority Valve](examples/hydraulic-system-with-priority-valve.html)

# R2014b

<span id="page-16-0"></span>Version: 1.15

New Features

# <span id="page-17-0"></span>Flow Divider-Combiner block

The new [Flow Divider-Combiner](http://www.mathworks.com/help/releases/R2014b/physmod/hydro/ref/flowdividercombiner.html) block in the Flow Control Valves library models a valve that divides the direct flow (incoming to port P) between two outlets, and also maintains a specified proportion between return flows through ports A and B in the total flow rate through port P. In other words, the valve works in two distinctive modes: flow divider for direct flow and flow combiner for reverse flow. The existing [Flow Divider](http://www.mathworks.com/help/releases/R2014b/physmod/hydro/ref/flowdivider.html) block, also available in the Flow Control Valves library, cannot be used as a flow combiner.

# <span id="page-17-1"></span>Variable Orifice Between Round Holes block

The new [Variable Orifice Between Round Holes](http://www.mathworks.com/help/releases/R2014b/physmod/hydro/ref/variableorificebetweenroundholes.html) block in the Orifices library simulates a variable orifice created by two interacting round holes, which can be of different diameters. One hole is located in the sleeve, while the other is drilled in the case, with the sleeve sliding along the case. Use this block in cartridge valve models.

# R2014a

<span id="page-18-0"></span>Version: 1.14

New Features

Bug Fixes

Compatibility Considerations

# <span id="page-19-0"></span>Removal of laminar-turbulent zero-crossings in flow rate equations

Flow rate equations used in orifices, valves, local resistances, and low-pressure blocks have been modified so that they no longer produce zero-crossings upon transition between the laminar and turbulent regimes during simulation. This enhancement increases simulation efficiency for hydraulic models. Numerical simulation results are essentially the same.

# <span id="page-19-1"></span>Improvement of mass conservation for cylinders with fluid compressibility

The schematics of the cylinder and rotary actuator blocks no longer include the Hydraulic Piston Chamber block. Instead, they are now using the updated hydro-mechanical converter blocks from the Simscape<sup>TM</sup> Foundation library, which let you account for fluid compressibility inside the converter block. For more information see the Simscape Release Notes item, [Hydro-mechanical converter blocks with fluid compressibility option](http://www.mathworks.com/help/releases/R2014a/physmod/simscape/release-notes.html#bt63mb9-3).

### <span id="page-19-2"></span>Gate Valve equations change

The equations used to calculate the instantaneous area of the valve opening have changed, to increase the fidelity of simulation. The area is now computed with the same equation for the whole working range,  $0 \le h \le 2D$ :

 $A(h) = D^2 \cdot (\alpha/2 - \sin(2\alpha)/4).$ 

The angle  $\alpha$  is computed as  $\alpha = \arccos(1 - h / D)$  for the first half of the working range,  $0 \leq h$  $\leq$  *D*, and as  $\alpha$  = acos( $h$  / *D* – 1) for the second half, D <  $h \leq 2D$ .

### Compatibility Considerations

Numerical simulation results for legacy models containing this block may change slightly because of the change in the block equations.

# R2013b

<span id="page-20-0"></span>Version: 1.13

New Features

# <span id="page-21-0"></span>Cylinder Cushion block

The new [Cylinder Cushion](http://www.mathworks.com/help/releases/R2013b/physmod/hydro/ref/cylindercushion.html) block in the Hydraulic Cylinders library models a hydraulic cylinder cushion, the device that decelerates the cylinder rod as it approaches the end of stroke by restricting flow rate leaving the cylinder chamber.

# <span id="page-21-1"></span>Pressure-Compensated 3-Way Flow Control Valve block

The new [Pressure-Compensated 3-Way Flow Control Valve](http://www.mathworks.com/help/releases/R2013b/physmod/hydro/ref/pressurecompensated3wayflowcontrolvalve.html) block in the Flow Control Valves library simulates a pressure-compensated 3-way flow control valve. The valve includes a variable orifice and a normally closed pressure-control valve, connected in parallel with the orifice. The purpose of the pressure-control valve is to maintain a preset pressure differential across the orifice by diverting some flow from port A to tank (through port R) if pressure differential exceeds the setting.

# <span id="page-21-2"></span>Pressure Reducing 3-Way Valve block

The new [Pressure Reducing 3-Way Valve](http://www.mathworks.com/help/releases/R2013b/physmod/hydro/ref/pressurereducing3wayvalve.html) block in the Pressure Control Valves library simulates a pressure reducing 3-way valve, sometimes also referred to as a pressure reducing/relieving valve. The valve reduces inlet pressure to a preset value, similar to a conventional pressure-reducing valve, but, additionally, starts working as a pressurerelief valve if the pressure continues to rise.

# <span id="page-21-3"></span>Nominal fluid density parameter for pump and motor blocks

The **Nominal fluid density** parameter lets you specify a value for fluid density, to allow more flexibility and accuracy in modeling the working fluid. Previously, only fluid viscosity was adjustable. The parameter has been added for the following blocks in the Pumps and Motors library:

- [Variable-Displacement Pressure-Compensated Pump](http://www.mathworks.com/help/releases/R2013b/physmod/hydro/ref/variabledisplacementpressurecompensatedpump.html)
- [Variable-Displacement Pump](http://www.mathworks.com/help/releases/R2013b/physmod/hydro/ref/variabledisplacementpump.html)
- [Variable-Displacement Motor](http://www.mathworks.com/help/releases/R2013b/physmod/hydro/ref/variabledisplacementmotor.html)
- [Fixed-Displacement Pump](http://www.mathworks.com/help/releases/R2013b/physmod/hydro/ref/fixeddisplacementpump.html)
- [Hydraulic Motor](http://www.mathworks.com/help/releases/R2013b/physmod/hydro/ref/hydraulicmotor.html)

# R2013a

<span id="page-22-0"></span>Version: 1.12

New Features

# <span id="page-23-0"></span>Flow Divider block

The [Flow Divider](http://www.mathworks.com/help/releases/R2013a/physmod/hydro/ref/flowdivider.html) block simulates a hydraulic two-path flow divider, which consists of a spring-centered spool installed in a case. The flow from the source enters the valve and is split into two paths. Each path contains a fixed orifice and a variable orifice. The fixed orifices must be precisely matched to divide flow in equal parts, or arranged in a certain proportion if unequal division is required. The purpose of variable orifices is to maintain a constant pressure drop across the fixed orifices, regardless of pressure fluctuations at valve outlets. The load increase on any outlet causes the pressure drop across the spool (and across fixed orifices) to change, and thus shift the spool. As a result, the passage areas of variable orifices change until the pressure drop values across the fixed orifices even out.

The [Hydraulic System with Flow Divider](examples/hydraulic-system-with-flow-divider.html) example illustrates using a Flow Divider block to split the flow equally between two consumers, represented by Orifice with Variable Area Slot blocks.

# <span id="page-23-1"></span>Fixed Orifice with Fluid Inertia block

The [Fixed Orifice with Fluid Inertia](http://www.mathworks.com/help/releases/R2013a/physmod/hydro/ref/fixedorificewithfluidinertia.html) block models a hydraulic fixed orifice that accounts for the fluid inertia, in addition to the static pressure loss. Fluid inertia plays a noticeable role in orifices with large ratio of orifice length to the orifice hydraulic diameter  $(L/D_H)$ , or in sharp-edged short orifices when the rate of change of flow rate (fluid acceleration) is relatively large. The model accounts for the laminar and turbulent flow regimes by monitoring the Reynolds number (*Re*) and comparing its value with the critical Reynolds number (*Recr*). The transition between laminar and turbulent regimes is assumed to be sharp and taking place exactly at *Re*=*Recr*.

# <span id="page-23-2"></span>Double-Acting Servo Cylinder block

The [Double-Acting Servo Cylinder](http://www.mathworks.com/help/releases/R2013a/physmod/hydro/ref/doubleactingservocylinder.html) block models a hydraulic double-acting servo cylinder implemented as a spring-centered plunger. Changing pressure at ports A and B shifts the plunger from neutral position proportionally to the pressure differential. Use the servo cylinder for control purposes.

# <span id="page-23-3"></span>Partially Filled Vertical Pipe LP block

The [Partially Filled Vertical Pipe LP](http://www.mathworks.com/help/releases/R2013a/physmod/hydro/ref/partiallyfilledverticalpipelp.html) block models a vertical pipe connecting two tanks, with the possibility that the top tank gets emptied, and therefore the top port of the

pipe can be exposed. The fluid level in the pipe then settles at some intermediate position depending on pressures at both ports. The block models pipes with circular and noncircular cross sections. The block accounts for friction losses, variable fluid level in the pipe, and resulting variable heads at the ports.

# <span id="page-24-0"></span>Spool Orifice Hydraulic Force block that now supports round hole orifices

The [Spool Orifice Hydraulic Force](http://www.mathworks.com/help/releases/R2013a/physmod/hydro/ref/spoolorificehydraulicforce.html) block simulates the steady-state axial hydraulic force exerted on the spool by fluid flowing through the orifice. In previous releases, the orifice was supposed to be rectangular. Now you have two parameterization options:

- A rectangular slot
- A round hole, or a set of round holes

The spool is assumed to be sharp-edged. The orifice width, or diameter, must be considerably larger than the radial clearance between the spool and the sleeve.

# <span id="page-24-1"></span>Improved conservation of mass for cylinders with fluid compressibility

The four cylinder blocks that account for fluid compressibility have been changed to include custom translational or rotational hydro-mechanical converters, instead of the corresponding standard blocks from the Simscape Foundation library. The custom hydromechanical converters take into account pressure-induced density variations to give increased accuracy. The affected blocks are:

- [Double-Acting Hydraulic Cylinder](http://www.mathworks.com/help/releases/R2013a/physmod/hydro/ref/doubleactinghydrauliccylinder.html)
- [Double-Acting Rotary Actuator](http://www.mathworks.com/help/releases/R2013a/physmod/hydro/ref/doubleactingrotaryactuator.html)
- [Single-Acting Hydraulic Cylinder](http://www.mathworks.com/help/releases/R2013a/physmod/hydro/ref/singleactinghydrauliccylinder.html)
- <span id="page-24-2"></span>• [Single-Acting Rotary Actuator](http://www.mathworks.com/help/releases/R2013a/physmod/hydro/ref/singleactingrotaryactuator.html)

### New examples

The following example has been introduced in this version:

• [Hydraulic System with Flow Divider](examples/hydraulic-system-with-flow-divider.html)

# R2012b

<span id="page-26-0"></span>Version: 1.11

New Features

# <span id="page-27-0"></span>Journal Bearing Pressure-Fed block

The new [Journal Bearing Pressure-Fed](http://www.mathworks.com/help/releases/R2012b/physmod/hydro/ref/journalbearingpressurefed.html) block in the Orifices library simulates the hydraulic portion of a pressure-fed journal bearing. Connections A and B are hydraulic conserving ports associated with the bearing inlet and outlet, respectively. The journal radial displacement, which controls the bearing eccentricity, is imported through the physical signal port J. The flow regime is assumed to be laminar due to small clearances. Use this block in lubrication system simulation to assess the flow consumption through the pressure-fed journal bearing.

# <span id="page-27-1"></span>Fixed Orifice Empirical block

The new [Fixed Orifice Empirical](http://www.mathworks.com/help/releases/R2012b/physmod/hydro/ref/fixedorificeempirical.html) block in the Orifices library models a fixed orifice in hydraulic systems with data obtained from experimental testing. The data required for characterization is the set of pressure differentials across the orifice, together with associated flow rates determined for a particular fluid and temperature. The block operates as a one-dimensional table lookup, with three interpolation and two extrapolation methods.

# <span id="page-27-2"></span>Fixed-Displacement Motor (External Efficiencies) block

The new [Fixed-Displacement Motor \(External Efficiencies\)](http://www.mathworks.com/help/releases/R2012b/physmod/hydro/ref/fixeddisplacementmotorexternalefficiencies.html) block in the Pumps and Motors library represents a fixed-displacement hydraulic motor with both mechanical and volumetric efficiencies provided through the external physical signal ports. Hydraulic losses are implemented as a leakage between hydraulic ports, while mechanical losses are introduced through the friction imposed on the driving shaft. Both the leakage and the friction are determined by the efficiency values.

# <span id="page-27-3"></span>Pneumo-Hydraulic Actuator block

The new [Pneumo-Hydraulic Actuator](http://www.mathworks.com/help/releases/R2012b/physmod/hydro/ref/pneumohydraulicactuator.html) block in the Cylinders library simulates a pneumohydraulic actuator, implemented as a double-acting cylinder with one side connected to a hydraulic power supply and another side operated by pneumatic power. The hydraulic part of the model accounts only for fluid consumption associated with the piston velocity. The pneumatic part of the model is built with the ideal gas relationships. To simulate the limit on the piston motion, the hard stop is included in the model. The piston effective area is constant.

The model is suitable for building pneumo-hydraulic or hydro-pneumatic pumps, intensifiers, and similar devices. You can simulate piston loading (such as inertia,

springs, friction) by modeling the load externally and connecting it to port L. Similarly, simulate the heat exchange with the environment through the external thermal port E, which corresponds to the gas in the chamber. Use blocks from the Simscape Foundation library, such as Convective Heat Transfer, Conductive Heat Transfer, Thermal Mass, and so on, depending on the actual system configuration.

# <span id="page-28-0"></span>Counterbalance Valve and Hydraulically Operated Remote Control Valve blocks

Two new blocks extend the valve modeling capabilities:

- The [Counterbalance Valve](http://www.mathworks.com/help/releases/R2012b/physmod/hydro/ref/counterbalancevalve.html) block in the Flow Control Valves library models an internally-externally piloted counterbalance valve. The purpose of a counterbalance valve is to control an overriding or suspended load by creating additional pressure in the discharge line of a hydraulic actuator. The block is essentially a data-sheet-based model that lets you characterize the valve by data usually provided in manufacturer catalogs or data sheets.
- The [Hydraulically Operated Remote Control Valve](http://www.mathworks.com/help/releases/R2012b/physmod/hydro/ref/hydraulicallyoperatedremotecontrolvalve.html) block in the Directional Valves library represents a remote control valve where the valve control member (spool, poppet, and so on) can be shifted from its initial position after pressure at the pilot port exceeds the cracking pressure limit. The valve passage area is directly proportional to pilot pressure. The model covers both normally closed and normally open valve configurations.

# <span id="page-28-1"></span>New examples

The following example has been introduced in this version:

• [Hydraulic System with Counterbalance Valve](examples/hydraulic-system-with-counterbalance-valve.html)

# R2012a

<span id="page-30-0"></span>Version: 1.10.1

# R2011b

<span id="page-32-0"></span>Version: 1.10

New Features

# <span id="page-33-0"></span>New Gate Valve Block

The new [Gate Valve](http://www.mathworks.com/help/releases/R2012a/toolbox/physmod/hydro/ref/gatevalve.html) block in the Flow Control Valves library models a valve consisting of a round orifice in the valve housing and a flat gate, which moves perpendicular to the orifice axis. The orifice in the gate has the same diameter as the orifice in the housing. As the gate moves, it opens or closes the valve passage. The flow rate through the valve is proportional to the orifice opening and to the pressure differential across the orifice.

# <span id="page-33-1"></span>Swash Plate Block Enhancement

The [Swash Plate](http://www.mathworks.com/help/releases/R2012a/toolbox/physmod/hydro/ref/swashplate.html) block in the Pumps and Motors library now has the **Piston offset from the plate** parameter, which lets you specify the offset between the piston tip and the plate. The default value is 0, which corresponds to the block implementation in the previous version.

# <span id="page-33-2"></span>Segmented Pipe Block Enhancement

Additional parameters in the [Segmented Pipeline](http://www.mathworks.com/help/releases/R2012a/toolbox/physmod/hydro/ref/segmentedpipeline.html) block let you specify the initial condition for pressure inside the pipe segments. You have two options:

- The same initial pressure for all nodes  $-$  The initial pressure in all pipe segments is the same, and is specified by the **Initial pressure** parameter value. This is the default.
- Custom Lets you specify initial pressure individually for each pipe segment, by using the **Initial pressure vector** parameter. The vector size must be equal to the number of pipe segments, defined by the **Number of segments** parameter value.

# R2011a

<span id="page-34-0"></span>Version: 1.9

New Features

# <span id="page-35-0"></span>New Swash Plate Block

The new [Swash Plate](http://www.mathworks.com/help/releases/R2012a/toolbox/physmod/hydro/ref/swashplate.html) block in the Pumps and Motors library models a swash plate mechanism used in axial-piston machines to convert translational motion of a piston into rotational motion of a drive shaft. For details, see the block reference page and the new Hydraulic Axial-Piston Pump with Load-Sensing and Pressure-Limiting Control (sh\_hydraulic\_axial\_piston\_pump) demo.

# <span id="page-35-1"></span>New Porting Plate Variable Orifice Block

The new [Porting Plate Variable Orifice](http://www.mathworks.com/help/releases/R2012a/toolbox/physmod/hydro/ref/portingplatevariableorifice.html) block in the Pumps and Motors library models a variable orifice located between the piston chamber and a crescent-shaped slot on a porting plate in hydraulic axial-piston machines. For details, see the block reference page and the new Hydraulic Axial-Piston Pump with Load-Sensing and Pressure-Limiting Control (sh hydraulic axial piston pump) demo.

# <span id="page-35-2"></span>New Angle Sensor Block

The new [Angle Sensor](http://www.mathworks.com/help/releases/R2012a/toolbox/physmod/hydro/ref/anglesensor.html) block in the Pumps and Motors library models an ideal angle sensor with measuring range from zero to 360 degrees. With the sensor probe connected to a mechanical rotational port, the output is a value between 0 and 2π, regardless of the number of revolutions performed by the probe and direction of rotation. For an example of block usage, see the new Hydraulic Axial-Piston Pump with Load-Sensing and Pressure-Limiting Control (sh\_hydraulic\_axial\_piston\_pump) demo.

# <span id="page-35-3"></span>Changes to SimHydraulics Demos

The following demo has been added in Version 1.9:

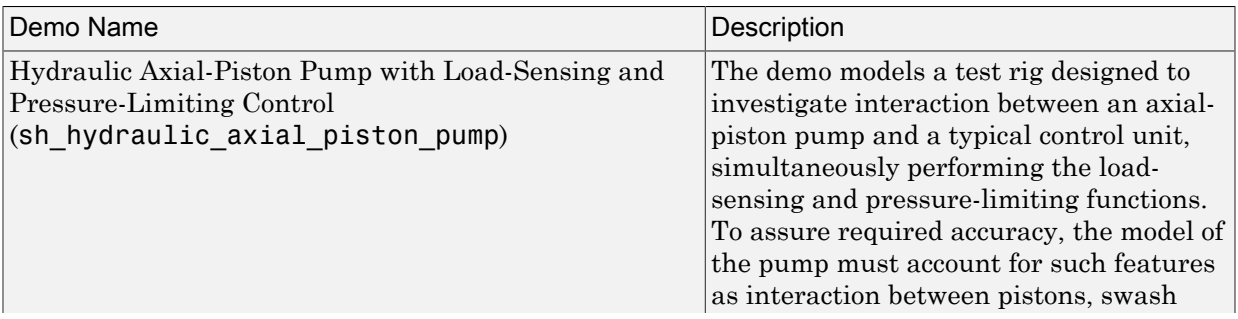
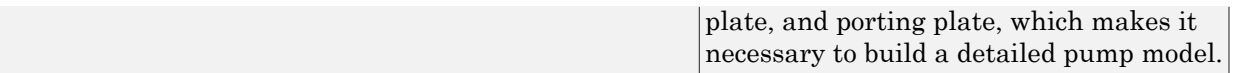

# R2010b

Version: 1.8

New Features

## New Jet Pump Block

The new [Jet Pump](http://www.mathworks.com/help/releases/R2012a/toolbox/physmod/hydro/ref/jetpump.html) block in the Pumps and Motors library models a jet liquid-liquid pump operating with identical primary and secondary fluids containing no gas. For details, see the block reference page and the new Well Jet Pump (sh\_well\_jet\_pump) demo.

### Hydraulic Pipeline Block Enhancement

The [Hydraulic Pipeline](http://www.mathworks.com/help/releases/R2012a/toolbox/physmod/hydro/ref/hydraulicpipeline.html) block now contains an additional parameter that lets you set the initial pressure inside the pipe at the start of simulation. See the block reference page for details.

### Changes to SimHydraulics Demos

The following demos have been added in Version 1.8:

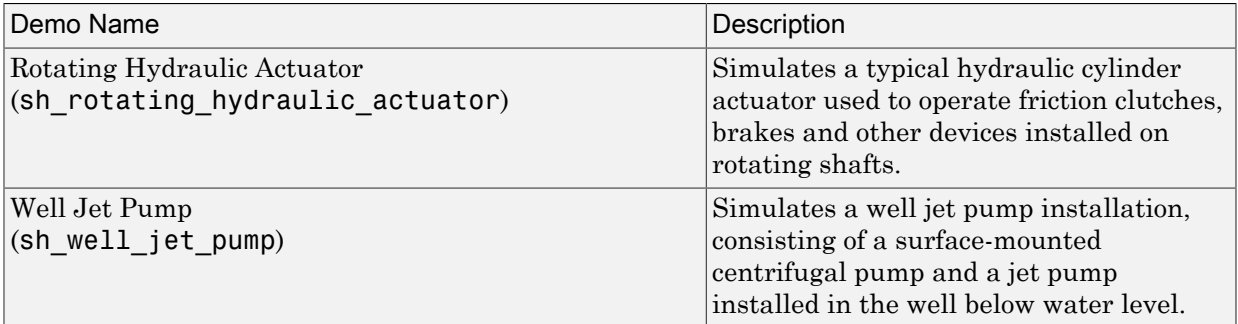

# R2010a

Version: 1.7

New Features

Bug Fixes

Compatibility Considerations

## Simplified Blocks for Real-Time Simulation

The following new blocks implement simplified models that reproduce only basic functionality in exchange for better numerical efficiency:

- [Single-Acting Hydraulic Cylinder \(Simple\)](http://www.mathworks.com/help/releases/R2012a/toolbox/physmod/hydro/ref/singleactinghydrauliccylindersimple.html) block represents a simplified version of a single-acting hydraulic cylinder. The model assumes fluid compressibility, friction, and leakages to be negligible. The hard stops are assumed to be fully inelastic, to eliminate any possible oscillations at the end of the stroke.
- [Double-Acting Hydraulic Cylinder \(Simple\)](http://www.mathworks.com/help/releases/R2012a/toolbox/physmod/hydro/ref/doubleactinghydrauliccylindersimple.html) block represents a simplified version of a double-acting hydraulic cylinder. The model assumes fluid compressibility, friction, and leakages to be negligible. The hard stops are assumed to be fully inelastic, to eliminate any possible oscillations at the end of the stroke.
- [4-Way Ideal Valve](http://www.mathworks.com/help/releases/R2012a/toolbox/physmod/hydro/ref/4wayidealvalve.html) block represents a 4-way critically-centered valve. Initial openings of all orifices are set to 0, which significantly simplifies the model.
- [Valve Actuator](http://www.mathworks.com/help/releases/R2012a/toolbox/physmod/hydro/ref/valveactuator.html) block represents a simplified version of a valve actuator, built as a first-order lag.

Use these blocks for real-time and HIL (hardware-in-the-loop) simulation, if such simplifications are acceptable.

### Low-Pressure Blocks with Variable Elevations

Additional blocks in the Low-Pressure Blocks library incorporate elevation information and let you specify elevations as input signals, rather than as block parameters:

- [Resistive Pipe LP with Variable Elevation](http://www.mathworks.com/help/releases/R2012a/toolbox/physmod/hydro/ref/resistivepipelpwithvariableelevation.html) block represents a hydraulic pipeline which accounts for friction losses and port elevations.
- [Hydraulic Pipe LP with Variable Elevation](http://www.mathworks.com/help/releases/R2012a/toolbox/physmod/hydro/ref/hydraulicpipelpwithvariableelevation.html) block represents a hydraulic pipeline with resistive, fluid compressibility, and elevation properties.

Use these blocks for low-pressure system simulation in which the pipe ends change their positions with respect to the reference plane.

# Cartridge Valve Modeling Blocks

Two new blocks extend the cartridge valve modeling capabilities:

• [Cartridge Valve Insert with Conical Seat](http://www.mathworks.com/help/releases/R2012a/toolbox/physmod/hydro/ref/cartridgevalveinsertwithconicalseat.html) block represents an insert of a hydraulic cartridge valve consisting of a poppet interacting with the conical seat.

• [Hydraulic 4-Port Cartridge Valve Actuator](http://www.mathworks.com/help/releases/R2012a/toolbox/physmod/hydro/ref/hydraulic4portcartridgevalveactuator.html) block represents double-acting hydraulic valve actuator driven by four pressures. Use this block as a pilot actuator for cartridge valves, as well as pilot-operated pressure and control valves, in applications where all the forces, except spring and pressure forces, and flow consumption can be neglected.

There are also additional parameters in the [Hydraulic Cartridge Valve Actuator](http://www.mathworks.com/help/releases/R2012a/toolbox/physmod/hydro/ref/hydrauliccartridgevalveactuator.html) block that account for initial conditions and dynamic properties of the model. See the block reference page for details.

## Lubrication System Modeling Blocks

The following blocks have been added to facilitate modeling lubrication systems:

- [Centrifugal Force in Rotating Cylinder](http://www.mathworks.com/help/releases/R2012a/toolbox/physmod/hydro/ref/centrifugalforceinrotatingcylinder.html) block simulates centrifugal forces exerted by fluid on a piston if the cylinder rotates about its symmetry axis. Such cylinders are used in control mechanisms of various friction clutches, brakes, square-jaw positive clutches, dog clutches, and so on. No inertial effects are considered in the model. In other words, the angular velocity is assumed to be constant or changing at very low speed.
- [Rotating Pipe](http://www.mathworks.com/help/releases/R2012a/toolbox/physmod/hydro/ref/rotatingpipe.html) block models a hydraulic pipeline represented as a short bore drilled through a shaft at some angle to its axis, or as a short pipe that connects actuator or bearings, mounted on the shaft, with the channel inside the shaft. Such connections are typical for lubrication systems and for hydraulically-operated clutches and mechanisms. The shaft angular velocity is assumed to be constant or changing at very low speed.

# Centrifugal Pump Enhancement

The [Centrifugal Pump](http://www.mathworks.com/help/releases/R2012a/toolbox/physmod/hydro/ref/centrifugalpump.html) block now contains additional parameters that let you simulate operation at zero angular velocity. See the block reference page for details.

# Initial Piston Position in the Single-Acting Hydraulic Cylinder Block

The **Piston initial position** parameter in the block dialog box has been renamed to **Initial distance between piston and cap**, and the way it is used in the block output has been changed.

In previous versions, the **Piston initial position** parameter let you specify the distance that the piston is extended at the beginning of simulation by setting the piston initial

position to any point within its stroke, but this value was not included in calculating the rod displacement. In other words, the rod displacement output at the block's physical signal port was with respect to the initial piston position.

In the current version, the **Initial distance between piston and cap** parameter value is included in calculating the rod displacement output by the block:

 $x_{pst} = x_0 + x_p$ 

where

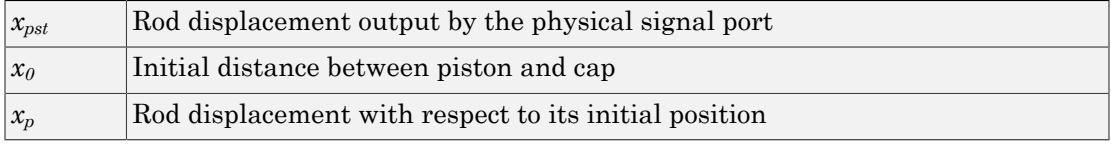

For details, see the block reference page.

#### Compatibility Considerations

The block output changes because of the new way it calculates rod displacement. It used to start out at zero but now starts out at the initial position. If you have used this block with nonzero initial position in your models, the block output will differ by this value:

 $x_{new} = x_0 + x_{old}$ 

where

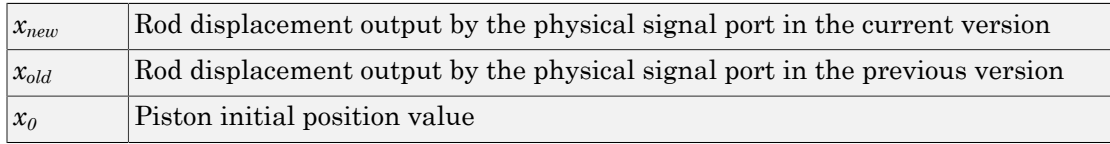

#### Changes to SimHydraulics Demos

The following demos have been added in Version 1.7:

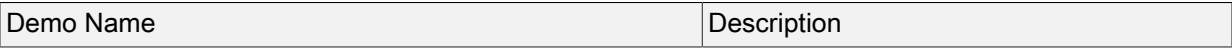

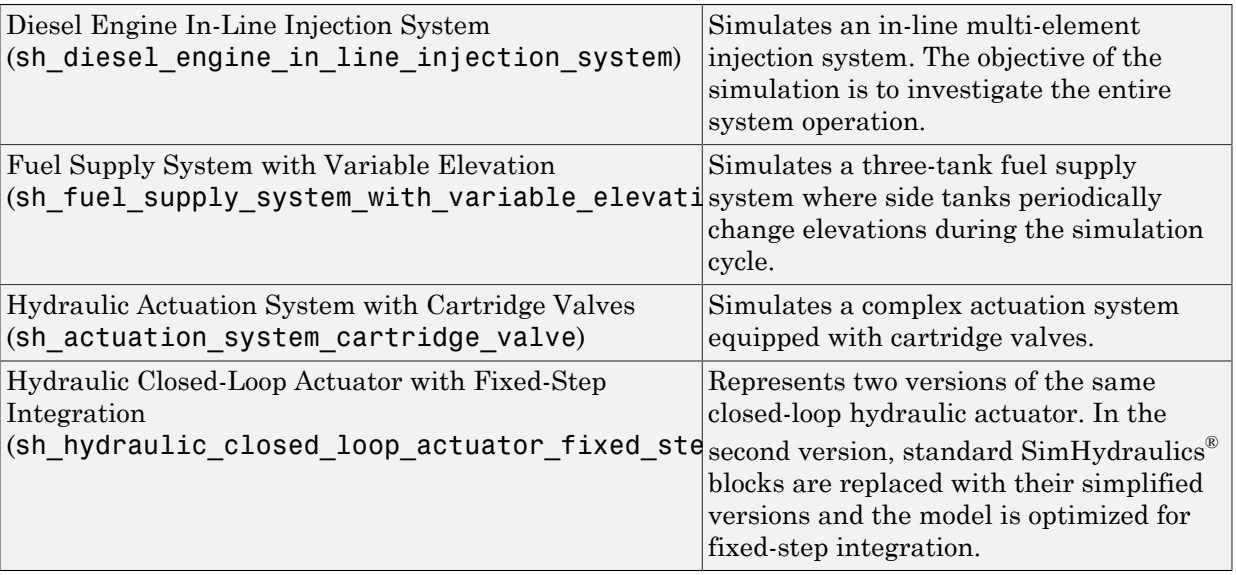

# R2009b

Version: 1.6

New Features

# Additional 4-Way and 6-Way Directional Valve Configurations

Nine 4-way directional valve blocks and one 6-way directional valve block have been added to the Directional Valves library, and the original 4-Way Directional Valve block has been modified, to enable additional valve configurations. For more information, see [Modeling Directional Valves,](http://www.mathworks.com/help/releases/R2012a/toolbox/physmod/hydro/ug/bqpnejx-2.html) as well as individual block reference pages.

## Additional Low-Pressure Blocks

The following blocks have been added to the Low-Pressure Blocks library:

- [Variable Head Two-Arm Tank](http://www.mathworks.com/help/releases/R2012a/toolbox/physmod/hydro/ref/variableheadtwoarmtank.html) block represents a tank with constant pressurization and volume-dependent fluid level. The tank has two hydraulic ports and a physical signal port, which exports the volume of fluid in the tank.
- [Variable Head Three-Arm Tank](http://www.mathworks.com/help/releases/R2012a/toolbox/physmod/hydro/ref/variableheadthreearmtank.html) block represents a tank with constant pressurization and volume-dependent fluid level. The tank has three hydraulic ports and a physical signal port, which exports the volume of fluid in the tank.

Both blocks account for the fluid level change caused by the volume variation, as well as for pressure loss in the connecting pipes that can be caused by a filter, fittings, or some other local resistance. You can specify pipeline diameter, pressure loss coefficient, and elevation information for each hydraulic port separately.

### New Ball Valve with Conical Seat Block

The new [Ball Valve with Conical Seat](http://www.mathworks.com/help/releases/R2012a/toolbox/physmod/hydro/ref/ballvalvewithconicalseat.html) block in the Flow Control Valves library models a ball valve created by a spherical ball and a conical seat. The valve is characterized by the ball diameter, cone angle, and orifice diameter.

# R2009a

Version: 1.5

New Features

### New Low-Pressure Blocks Library

The Low-Pressure Blocks library, added in this release, contains five new blocks that incorporate elevation information:

- [Constant Head Tank](http://www.mathworks.com/help/releases/R2012a/toolbox/physmod/hydro/ref/constantheadtank.html) block represents a tank where pressurization and fluid level remain constant regardless of volume change. The block accounts for the fluid level elevation with respect to the tank bottom, as well as for pressure loss in the connecting pipe that can be caused by a filter, fittings, or some other local resistance.
- [Variable Head Tank](http://www.mathworks.com/help/releases/R2012a/toolbox/physmod/hydro/ref/variableheadtank.html) block represents a tank with constant pressurization and volume-dependent fluid level. The block accounts for the fluid level change caused by the volume variation, as well as for pressure loss in the connecting pipe that can be caused by a filter, fittings, or some other local resistance.
- [Resistive Pipe LP](http://www.mathworks.com/help/releases/R2012a/toolbox/physmod/hydro/ref/resistivepipelp.html) block represents a hydraulic pipeline which accounts for friction losses and port elevations.
- [Hydraulic Pipe LP](http://www.mathworks.com/help/releases/R2012a/toolbox/physmod/hydro/ref/hydraulicpipelp.html) block represents a hydraulic pipeline with resistive, fluid compressibility, and elevation properties.
- [Segmented Pipe LP](http://www.mathworks.com/help/releases/R2012a/toolbox/physmod/hydro/ref/segmentedpipelp.html) block represents a hydraulic pipeline with resistive, fluid inertia, fluid compressibility, and elevation properties.

These blocks enable additional applications, such as low-pressure fluid transportation system simulation.

### Changes to SimHydraulics Demos

The following demos have been added in Version 1.5:

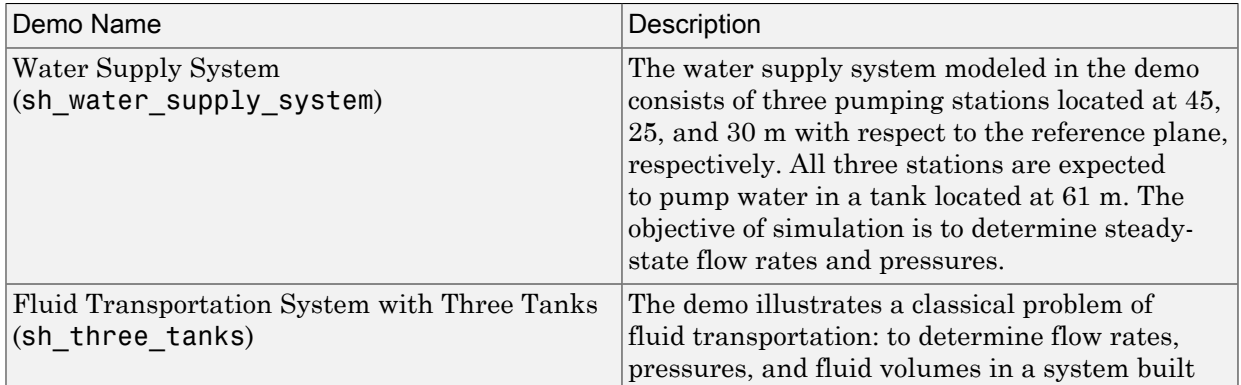

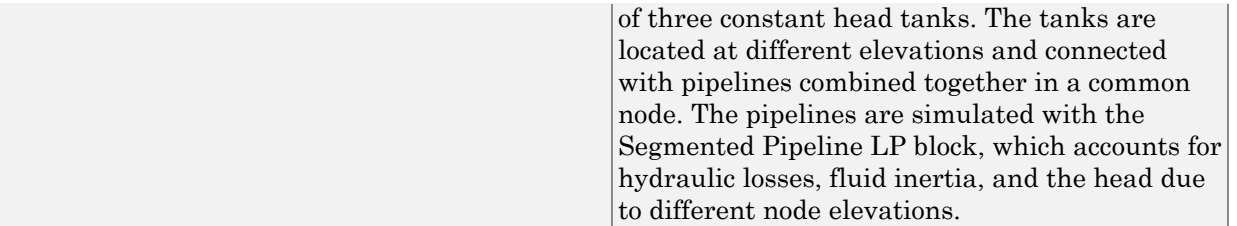

# R2008b

Version: 1.4

New Features

# Explicit Solvers Now Available for SimHydraulics Models

Using explicit solvers has been implemented for models that include Simscape and SimHydraulics blocks. For more information, see [Setting Up Solvers for Physical Models](http://www.mathworks.com/help/releases/R2012a/toolbox/physmod/simscape/ug/brsbz56.html) in the Simscape documentation.

## New Variable-Displacement Hydraulic Machine Block

The [Variable-Displacement Hydraulic Machine](http://www.mathworks.com/help/releases/R2012a/toolbox/physmod/hydro/ref/variabledisplacementhydraulicmachine.html) block, able to work as a pump or a motor, enables modeling variable-efficiency machines based on manufacturer's data sheets. The machine displacement is controlled by the signal provided through the physical signal port C. The machine efficiency is simulated by implementing regime-dependable leakage and friction torque based on the experimentally established correlations between the machine efficiencies and pressure, angular velocity, and displacement.

# Improved Usability of the 4-Way Directional Valve Block

The [4-Way Directional Valve](http://www.mathworks.com/help/releases/R2012a/toolbox/physmod/hydro/ref/4waydirectionalvalve.html) block dialog box has been reorganized using tabs to improve usability. Use the **Initial openings** tab to set all the initial orifice openings. The **Basic parameters** tab contains the model parameterization options and the corresponding parameters. The parameters themselves have not changed.

# Changes to SimHydraulics Demos

The following demos have been added in Version 1.4:

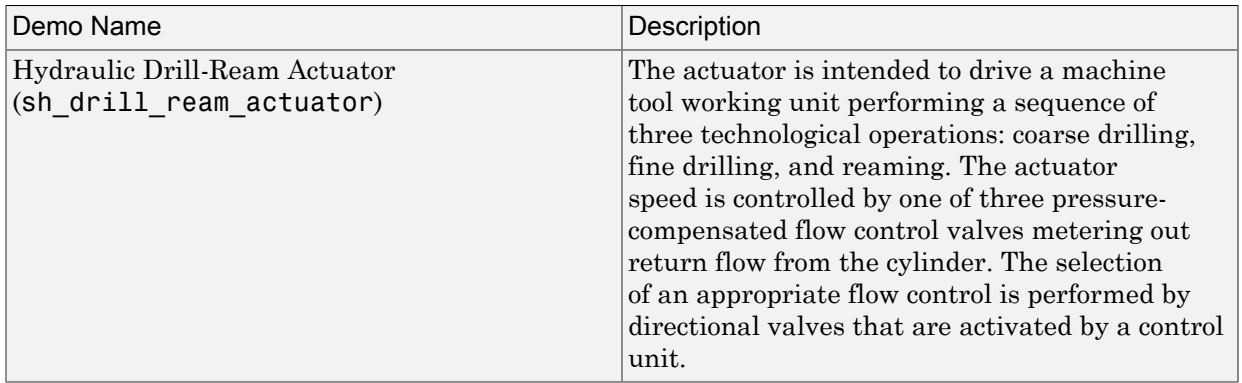

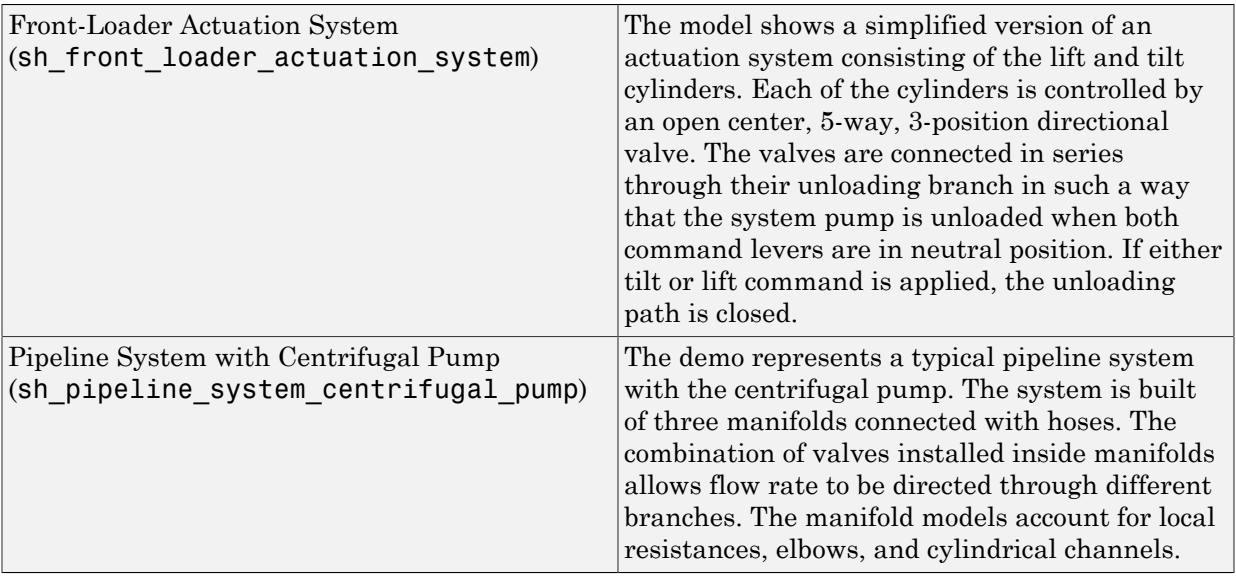

Also, the Variable Volume Chamber Test Rig (sh\_variable\_chamber\_test\_rig) demo has been renamed to Variable Volume Piston Chamber Test Rig, and all the Variable Volume Chamber blocks in it have been replaced with Piston Chamber blocks.

# R2008a

Version: 1.3

New Features

# Trimming Now Available for SimHydraulics Models

Finding and managing operating points by trimming has been implemented for models that include Simscape and SimHydraulics blocks. Simulink® Control Design™ product is required for using this functionality. For more information, see [Trimming Simscape](http://www.mathworks.com/help/releases/R2012a/toolbox/physmod/simscape/ug/brj0cwf-1.html) [Models](http://www.mathworks.com/help/releases/R2012a/toolbox/physmod/simscape/ug/brj0cwf-1.html) in the Simscape documentation.

### New Cartridge Valve Insert and Hydraulic Cartridge Valve Actuator Blocks

Two new blocks facilitate modeling cartridge valves:

- [Cartridge Valve Insert](http://www.mathworks.com/help/releases/R2012a/toolbox/physmod/hydro/ref/cartridgevalveinsert.html) block in the Directional Valves library represents an insert of a hydraulic cartridge valve consisting of a poppet interacting with the sleeve seat. The poppet position is determined by pressures at ports A, B, and X and force of the spring. This is a structural model based on a Variable Orifice block and a Hydraulic Cartridge Valve Actuator block, described below.
- [Hydraulic Cartridge Valve Actuator](http://www.mathworks.com/help/releases/R2012a/toolbox/physmod/hydro/ref/hydrauliccartridgevalveactuator.html) block in the Valve Actuators library represents a double-acting hydraulic valve actuator driven by three pressures. Use this block as a pilot actuator for cartridge valves, as well as pilot-operated pressure and control valves in applications where all the forces, except spring and pressure forces, and flow consumption can be neglected.

# Additional Configurations for the Centrifugal Pump Block

The [Centrifugal Pump](http://www.mathworks.com/help/releases/R2012a/toolbox/physmod/hydro/ref/centrifugalpump.html) block represents a centrifugal pump of any type as a data-sheetbased model. Depending on data listed in the manufacturer's catalogs or data sheets for your particular pump, you can now choose one of the following model parameterization options:

- By approximating polynomial Provide values for the polynomial coefficients. These values can be determined analytically or experimentally, depending on the data available. This is the default method, equivalent to the implementation available in the previous release.
- By two 1D characteristics:  $P-Q$  and  $N-Q$  Provide tabulated data of pressure differential and brake power versus pump delivery characteristics. The pressure differential and brake power are determined by one-dimensional table lookup. You have a choice of three interpolation methods and two extrapolation methods.

• By two 2D characteristics: P-Q-W and N-Q-W — Provide tabulated data of pressure differential and brake power versus pump delivery characteristics at different angular velocities. The pressure differential and brake power are determined by two-dimensional table lookup. You have a choice of three interpolation methods and two extrapolation methods.

### Additional Fluids Available in the Hydraulic Fluid Block

The following predefined fluids have been added to the [Hydraulic Fluid](http://www.mathworks.com/help/releases/R2012a/toolbox/physmod/hydro/ref/hydraulicfluid.html) block:

- $\cdot$  ISO VG 22 (ESSO UNIVIS N 22)
- ISO VG 46 (ESSO UNIVIS N 46)
- Brake fluid DOT3
- Brake fluid DOT4
- Brake fluid DOT5
- Water

See the block reference page for more information. The [Examples](http://www.mathworks.com/help/releases/R2012a/toolbox/physmod/hydro/ref/hydraulicfluid.html#bq_i1ki-1) section shows how you can get information on the fluids and their properties.

# R2007b

Version: 1.2.1

New Features

# Code Generation Now Available for SimHydraulics Models

Code generation has been implemented for models that include Simscape and SimHydraulics blocks. For more information, see [Code Generation](http://www.mathworks.com/help/releases/R2012a/toolbox/physmod/simscape/ug/bq91pc7.html) in the Simscape documentation.

# R2007a

Version: 1.2

New Features

Bug Fixes

Compatibility Considerations

### SimHydraulics Now Requires Simscape

SimHydraulics now depends on and requires Simscape, the platform for all Physical Modeling products, which includes common Physical Modeling utilities and block libraries.

# Block Libraries Moved from SimHydraulics to Simscape

The Foundation and Utilities block libraries that used to be included in SimHydraulics (V1.0 and V1.1) are now part of Simscape product.

## Sharing Models Using the Simscape Editing Modes

When working with SimHydraulics models, you now have a selection of two Simscape editing modes that allow full or restricted editing of models.

- The Restricted mode requires SimHydraulics software to be installed, but does not require a license. It allows you change a limited set of model parameters, but not the blocks or connections, in a SimHydraulics model.
- The Full mode requires SimHydraulics software to be installed with a license. It allows you to change anything in a SimHydraulics model.

### New SimHydraulics Blocks

The new blocks introduced in Version 1.2 are listed below:

- [Centrifugal Pump](http://www.mathworks.com/help/releases/R2012a/toolbox/physmod/hydro/ref/centrifugalpump.html)
- [Single-Acting Rotary Actuator](http://www.mathworks.com/help/releases/R2012a/toolbox/physmod/hydro/ref/singleactingrotaryactuator.html)
- [Double-Acting Rotary Actuator](http://www.mathworks.com/help/releases/R2012a/toolbox/physmod/hydro/ref/doubleactingrotaryactuator.html)
- [Hydraulic Single-Acting Valve Actuator](http://www.mathworks.com/help/releases/R2012a/toolbox/physmod/hydro/ref/hydraulicsingleactingvalveactuator.html)
- [Hydraulic Double-Acting Valve Actuator](http://www.mathworks.com/help/releases/R2012a/toolbox/physmod/hydro/ref/hydraulicdoubleactingvalveactuator.html)
- [Valve Hydraulic Force](http://www.mathworks.com/help/releases/R2012a/toolbox/physmod/hydro/ref/valvehydraulicforce.html)
- [Spool Orifice Hydraulic Force](http://www.mathworks.com/help/releases/R2012a/toolbox/physmod/hydro/ref/spoolorificehydraulicforce.html)

# Initial Conditions Added for Certain Blocks

Several blocks now have a parameter that specifies the initial condition for use in computing the block's initial state at the beginning of a simulation run. Note that some of

these blocks, which used to be included in SimHydraulics (V1.0 and V1.1), are now part of Simscape product. The following is a complete list of blocks where you can specify an initial condition through the block dialog box:

- [Gas-Charged Accumulator](http://www.mathworks.com/help/releases/R2012a/toolbox/physmod/hydro/ref/gaschargedaccumulator.html)
- [Spring-Loaded Accumulator](http://www.mathworks.com/help/releases/R2012a/toolbox/physmod/hydro/ref/springloadedaccumulator.html)
- [Constant Volume Chamber](http://www.mathworks.com/help/releases/R2012a/toolbox/physmod/simscape/ref/constantvolumehydraulicchamber.html)
- [Variable Volume Chamber](http://www.mathworks.com/help/releases/R2012a/toolbox/physmod/simscape/ref/variablevolumechamber.html)
- [Fluid Inertia](http://www.mathworks.com/help/releases/R2012a/toolbox/physmod/simscape/ref/fluidinertia.html)
- [Inertia](http://www.mathworks.com/help/releases/R2012a/toolbox/physmod/simscape/ref/inertia.html)
- [Mass](http://www.mathworks.com/help/releases/R2012a/toolbox/physmod/simscape/ref/mass.html)
- [PS Integrator](http://www.mathworks.com/help/releases/R2012a/toolbox/physmod/simscape/ref/psintegrator.html)
- [Rotational Spring](http://www.mathworks.com/help/releases/R2012a/toolbox/physmod/simscape/ref/rotationalspring.html)
- [Translational Spring](http://www.mathworks.com/help/releases/R2012a/toolbox/physmod/simscape/ref/translationalspring.html)

For details, see the block reference pages.

# Compatibility Considerations

In this version, there is a difference in the way the initial conditions are computed, and as a result, the blocks that have an initial condition parameter work differently than they used to in the previous version.

# Block Library Links Must Be Resolved

All SimHydraulics blocks in your models must now have resolved block library links. You can neither disable nor break these library links. This is a global requirement of Simscape modeling environment. Consult the [Simscape documentation](http://www.mathworks.com/help/releases/R2012a/toolbox/physmod/simscape/ug/bq17pfn-1.html#bq5gmqg) for further details.

# Compatibility Considerations

If you have an existing SimHydraulics model with disabled or broken links from SimHydraulics blocks to the SimHydraulics block library, you must restore all the broken block library links for your model to be valid.

If you have disabled or broken the SimHydraulics library link for blocks that you have customized and want to keep these modified blocks in your model, you must move these modified blocks to your own custom library or libraries, then copy the block instances that you need to your model.

You must still restore the block link to its parent library, whether that parent library is SimHydraulics or your own.

### Changes to SimHydraulics Demos

The following demos have been added in Version 1.2:

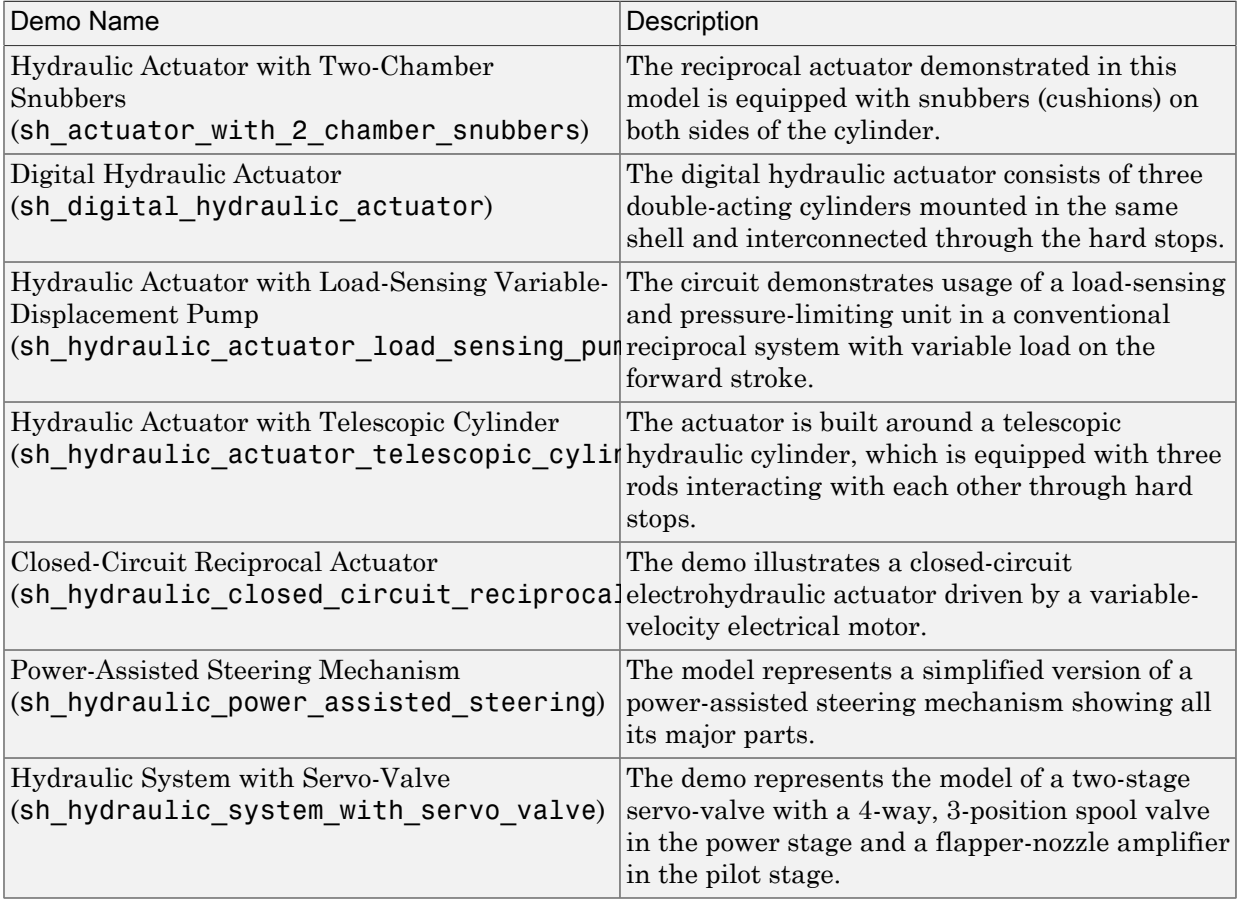

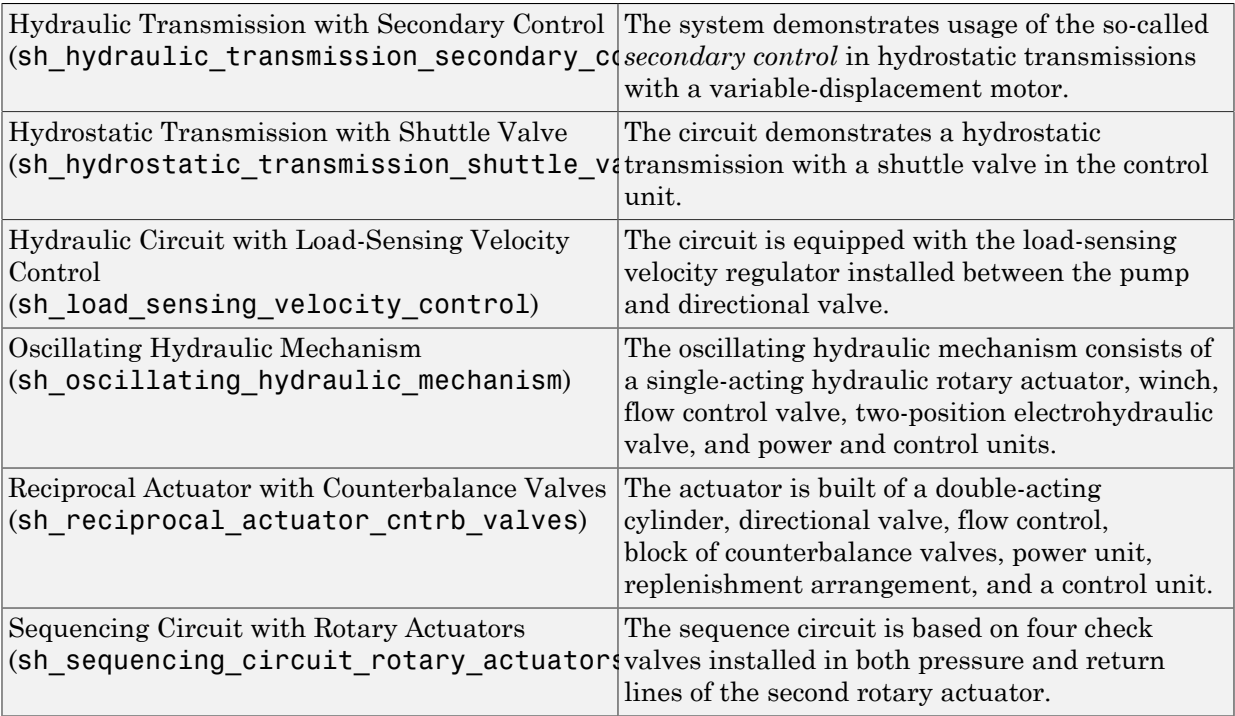

The following demos that used to be in SimHydraulics 1.1 are now part of Simscape product:

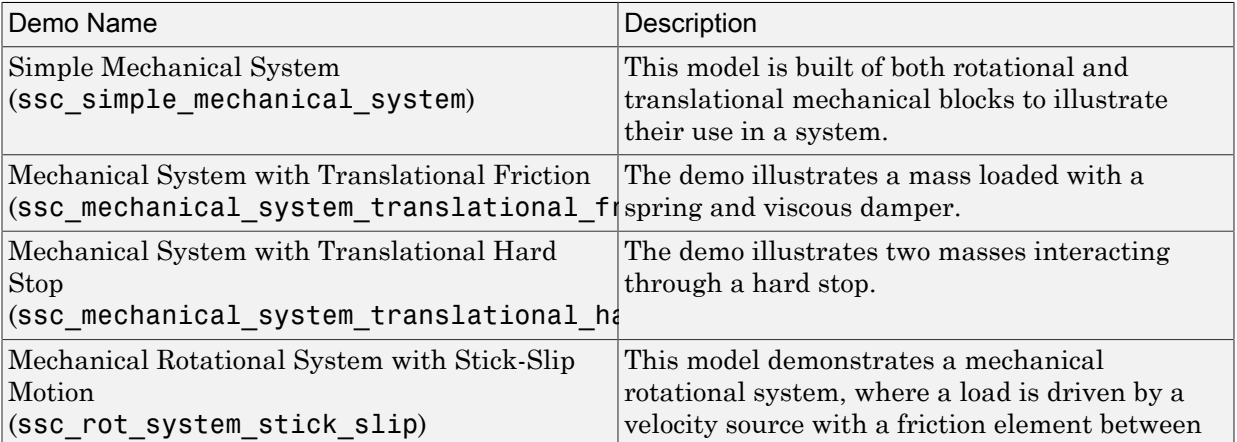

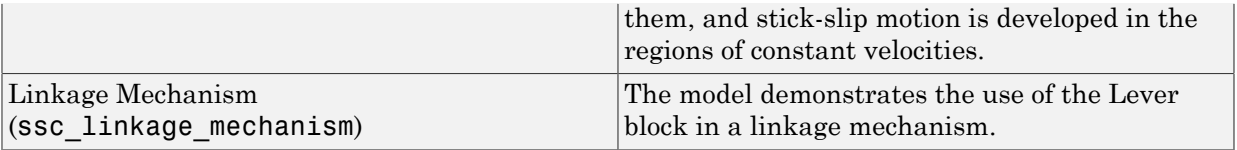

# R2006b

Version: 1.1

New Features

### Linearization Support

The Simulink linmod and dlinmod commands create continuous- or discrete-time linear time-invariant (LTI) state-space models from Simulink models. You can now use these commands to generate an LTI state-space model from a model containing SimHydraulics components.

There are two basic ways linmod and dlinmod can be used, and the behavior of linearization differs depending on which method is chosen. If linmod(mdl) is called (that is, the arguments for time, state, and input are not provided), then consistent initial conditions are solved for in the same way as on the first step of a simulation. If you call linmod(mdl, t, x, u), it is particularly important to provide it with a consistent state to linearize about. For more information, see [Linearizing at an Operating Point](http://www.mathworks.com/help/releases/R2012a/toolbox/physmod/simscape/ug/bqvy3s5-1.html) in the Simscape User's Guide.

### New Solver Option Allows Starting Transient Analysis from a Steady **State**

A new solver option allows you to specify that simulation starts from a steady state. Steady state means that the system variables are no longer changing with time.

If you select the **Start simulation from steady state** check box in the Solver block dialog, the solver attempts to find the steady state that would result if the inputs to the system were held constant for a sufficiently large time, starting from the initial state obtained from the initial conditions computation. Although the solver tries to find the particular steady state resulting from the given initial conditions, it is not guaranteed to do so. All that is guaranteed is that if the steady-state solve succeeds, the state found is a steady state (within tolerance). Simulation then starts from this steady state.

Note If the simulation fails at or near the start time when you use the **Start simulation from steady state** option, consider clearing the check box and simulating with the plain initial conditions computation only.

### Extended Functionality for Working with Physical Units

Version 1.1 provides the following commands that help you specify the physical units for your system:

• [pm\\_adddimension](http://www.mathworks.com/help/releases/R2012a/toolbox/physmod/simscape/ref/pm_adddimension.html)

- [pm\\_addunit](http://www.mathworks.com/help/releases/R2012a/toolbox/physmod/simscape/ref/pm_addunit.html)
- pm getunits

Unit names are defined in the pm\_units.m file, which is shipped with the product. You can open this file to see how the physical units are defined, and also as an example when adding your own units. This file is located in the directory *matlabroot*\toolbox \physmod\pm\_util\pm\_util.

Use the pm getunits command to get an up-to-date list of units currently defined in your unit registry. Use the pm\_adddimension and pm\_addunit commands to define additional units.

# New SimHydraulics Blocks

The new blocks introduced in Version 1.1 are listed below.

- [Annular Orifice](http://www.mathworks.com/help/releases/R2012a/toolbox/physmod/hydro/ref/annularorifice.html)
- [Cylinder Friction](http://www.mathworks.com/help/releases/R2012a/toolbox/physmod/hydro/ref/cylinderfriction.html)
- [Reservoir](http://www.mathworks.com/help/releases/R2012a/toolbox/physmod/hydro/ref/reservoir.html)
- [Elbow](http://www.mathworks.com/help/releases/R2012a/toolbox/physmod/hydro/ref/elbow.html)
- [Pipe Bend](http://www.mathworks.com/help/releases/R2012a/toolbox/physmod/hydro/ref/pipebend.html)
- [T-junction](http://www.mathworks.com/help/releases/R2012a/toolbox/physmod/hydro/ref/tjunction.html)
- [Gradual Area Change](http://www.mathworks.com/help/releases/R2012a/toolbox/physmod/hydro/ref/gradualareachange.html)
- [Sudden Area Change](http://www.mathworks.com/help/releases/R2012a/toolbox/physmod/hydro/ref/suddenareachange.html)
- [Variable-Displacement Motor](http://www.mathworks.com/help/releases/R2012a/toolbox/physmod/hydro/ref/variabledisplacementmotor.html)
- [Variable-Displacement Pump](http://www.mathworks.com/help/releases/R2012a/toolbox/physmod/hydro/ref/variabledisplacementpump.html)
- [Shuttle Valve](http://www.mathworks.com/help/releases/R2012a/toolbox/physmod/hydro/ref/shuttlevalve.html)
- [PS Product](http://www.mathworks.com/help/releases/R2012a/toolbox/physmod/simscape/ref/psproduct.html)
- [PS Divide](http://www.mathworks.com/help/releases/R2012a/toolbox/physmod/simscape/ref/psdivide.html)
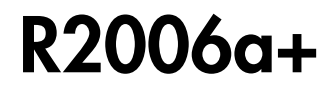

Version: 1.0

New Features

## Product Introduction

SimHydraulics software is a modeling environment for the engineering design and simulation of hydraulic power and control systems within Simulink and MATLAB®. It is based on the Physical Network approach and contains a comprehensive library of hydraulic blocks, as well as one-dimensional translational and rotational mechanical elements and utility blocks.

SimHydraulics software key features are:

- Enables modeling and simulation of hydraulic power and control systems in Simulink
- Provides intuitive and convenient description of multidomain models based on physical networks
- Includes a library of hydraulic components, such as pumps, valves, accumulators, and pipelines, that account for effects such as fluid compressibility, turbulence transition, and fluid inertia
- Provides foundation library of hydraulic building blocks, as well as fundamental mechanical and mathematical elements, to enable efficient extension and customization of models
- Provides customizable library of hydraulic fluids

SimHydraulics software employs a network approach to model building. Components in the network correspond to physical elements, such as pumps, motors, valves, etc. The lines that join the components correspond to physical connections that transmit power between components. Unlike traditional Simulink block diagrams, these connections are non-directional and do not require the user to resolve the causality of the system while building the model. SimHydraulics libraries contain more than 75 models of hydraulic and mechanical components. All the models were developed to be easily characterized by data normally available in manufacturer's catalogs or data sheets. Building a model of a system is analogous to assembling the actual physical system with off-the-shelf components. The end result is a hydraulic circuit schematic in concurrence with ISO 1219 Fluid Power Standard.

SimHydraulics limitations are:

- Explicit solvers are not currently supported. Only the following solvers are supported: ode15s, ode23t, and ode14x.
- A SimHydraulics physical network should not exist within a Simulink algebraic loop. This means that you should not directly connect an output of a PS-Simulink

Converter block to an input of a Simulink-PS Converter block of the same physical network.

• Code generation is not currently supported.